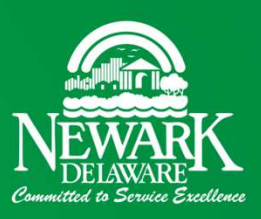

# Active Rental Permits and Owners in Newark, DE

A GIS Application Jay W. Hodny, Ph.D. GIS Technician, City of Newark

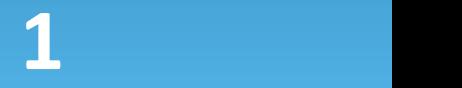

# **Outline**

- Background
	- 60 second resume
	- Newark's Geographic Information System (GIS)
- GIS Application Gallery
- Active Rental Permit Application
	- $\blacktriangleright$  Background
	- **Development**
	- Final Product
- **Destions**

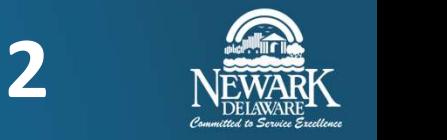

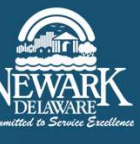

- Background Jay<br>
Background Jay<br>
→ Field archaeology in ND. Illinois. Delaware. Maryland. Pennsylvania BS in Anthropology and Geography, University of North Dakota (1984)
	- ▶ Field archaeology in ND, Illinois, Delaware, Maryland, Pennsylvania
- MS in Geography, PhD in Climatology, University of Delaware (1992, 1998)
- ~25 years in private sector, W. L. Gore & Associates, Inc.
- Background Jay<br>
Field archaeology and Geography, University of North Dakota (1984)<br>
Field archaeology in ND, Illinois, Delaware, Maryland, Pennsylvania<br>
MS in Geography, PhD in Climatology, University of Delaware (1992,
	- ▶ Used GIS to make maps of the types and distribution of the contaminants
- ~7 years in the public sector
	-
	- ▶ City of Newark, Public Works and Water Resources Department
- Background Jay<br>
S in Anthropology and Geography, University of North Dakota (1984)<br>
► Field archaeology in ND, Illinois, Delaware, Maryland, Pennsylvania<br>
AS in Geography, PhD in Climatology, University of Delaware (199 Anthropology and Geography, University of North Dakota (1984)<br>eld archaeology in ND, Illinois, Delaware, Maryland, Pennsylvania<br>Geography, PhD in Climatology, University of Delaware (1992, 1998)<br>ears in private sector, W. applications, general GIS map and project support

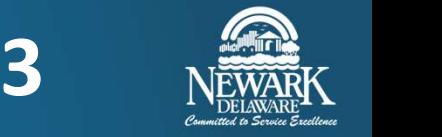

# Background – Newark's GIS<br>
> Esri's ArcGIS – largest geographic information system platform available<br>
> Used by governments of all sizes, private, and academic sectors worldwide Background — Newark's GIS<br>
Esri's ArcGIS – largest geographic information system platform available<br>
Europhy and academic sectors worldwide<br>
Elmited ArcGIS use up until about seven years ago

- - ▶ Used by governments of all sizes, private, and academic sectors worldwide
- Limited ArcGIS use up until about seven years ago
	- ▶ Handful of individual licenses, no centralized geodatabase; stormwater assets, mapmaking in planning
- Invested in an enterprise ArcGIS platform (2015)
	- Server setup, centralized geodatabase (eliminates data duplication)
	- ▶ ArcGIS Online
		- ▶ Cloud-based, web GIS platform, public facing
		- Allows for efficient public sharing of information in map and table form
- ▶ In April 2020, significant upgrade adding ArcGIS for Enterprise
	- ▶ On-premise, web GIS, internal-facing
	- Field data collection GIS applications

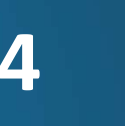

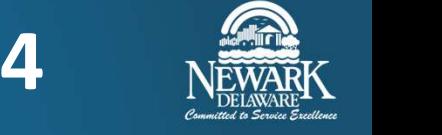

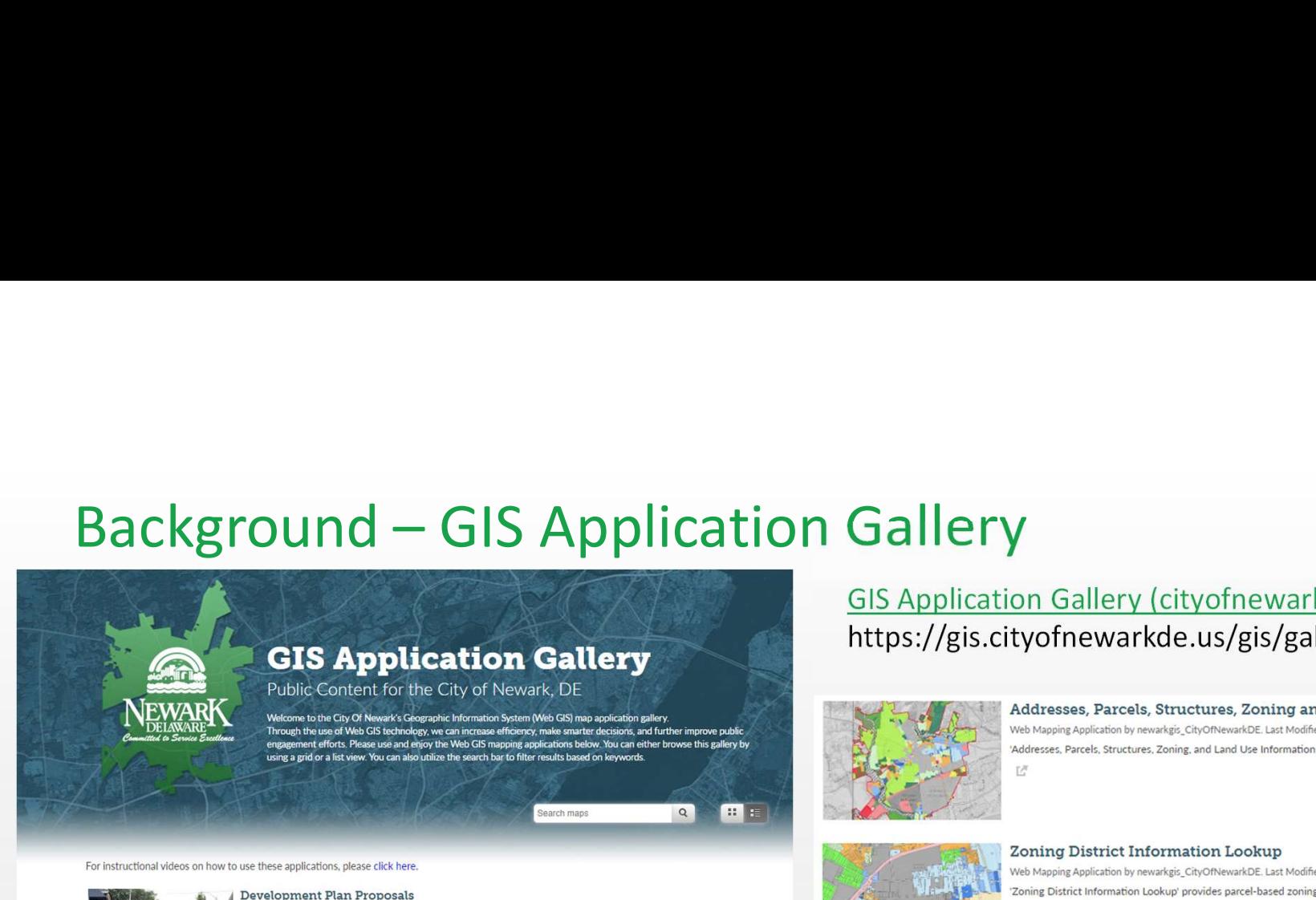

# GIS Application Gallery (cityofnewarkde.us) https://gis.cityofnewarkde.us/gis/gallery

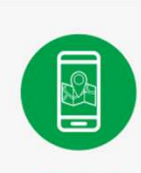

### **CITY MAPS**

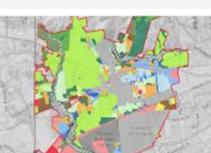

T/T

它

萨

Web Mapping Application by newarkgis\_CityOfNewarkDE. Last Modified Jun 28, 2022. 'Addresses, Parcels, Structures, Zoning, and Land Use Information Lookup' provides parcel-based information.

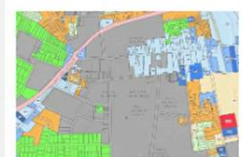

Zoning District Information Lookup Web Mapping Application by newarkgis CityOfNewarkDE. Last Modified Jun 28, 2022. 'Zoning District Information Lookup' provides parcel-based zoning information.

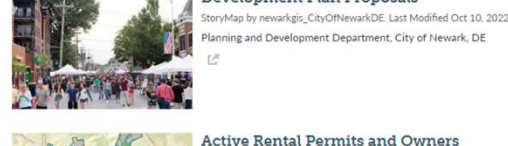

### **Active Rental Permits and Owners**

ning and Development Department, City of Newark, DE

Web Mapping Application by newarkgis\_CityOfNewarkDE. Last Modified Oct 6, 2022. Active rental permit locations and property owners. City of Newark, DE, Note: Current data are from October 1, 2022.

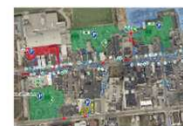

### Parking Locator

Web Mapping Application by newarkgis CityOfNewarkDE, Last Modified Sep 27, 2022 The 'Parking Locator' provides information on the City's metered and lot parking (including available space counts), residential bermit parking, and select University of Delaware parking lots and parking garages.

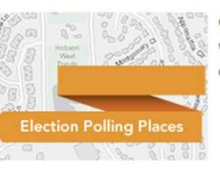

City of Newark Election Polling Places and Council Districts Web Mapping Application by newarkgis\_CityOfNewarkDE. Last Modified Feb 14, 2022. City of Newark election polling places. Includes the Council Districts. Ľ

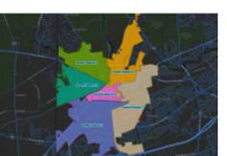

**Council Districts and Council Members** Web Mapping Application by newarkgis\_CityOfNewarkDE. Last Modified Jan 13, 2022. 'Council Districts and Council Members' displays the council district boundaries and provides council member information.

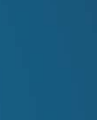

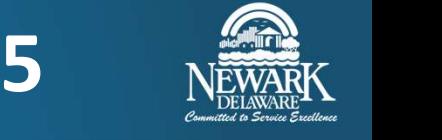

- Request from councilperson as to how many properties are rented in his district (February 2022)
- Static rental permit list available on Code Enforcement's web page
	- "Mine" the list to determine the number of rented properties by district
		- ▶ Labor intensive, not practical
- Can we use GIS to count rented properties in a/few/all districts, street, neighborhood, city-wide, etc.?
	- ▶ Yes! Count *and* location!
- Active rental permit data contained in Tyler Munis database
	- $\blacktriangleright$  Used to create the static list
	- ▶ Export as a table ArcGIS can import
- Developed ArcGIS project to import, organize, and display permit data
	- Share (publish) results through a web GIS application on the City's GIS Gallery

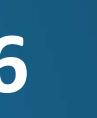

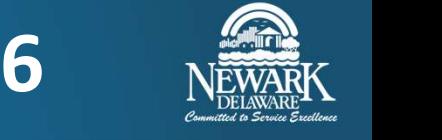

Static rental permit list available on Code Enforcement's web page

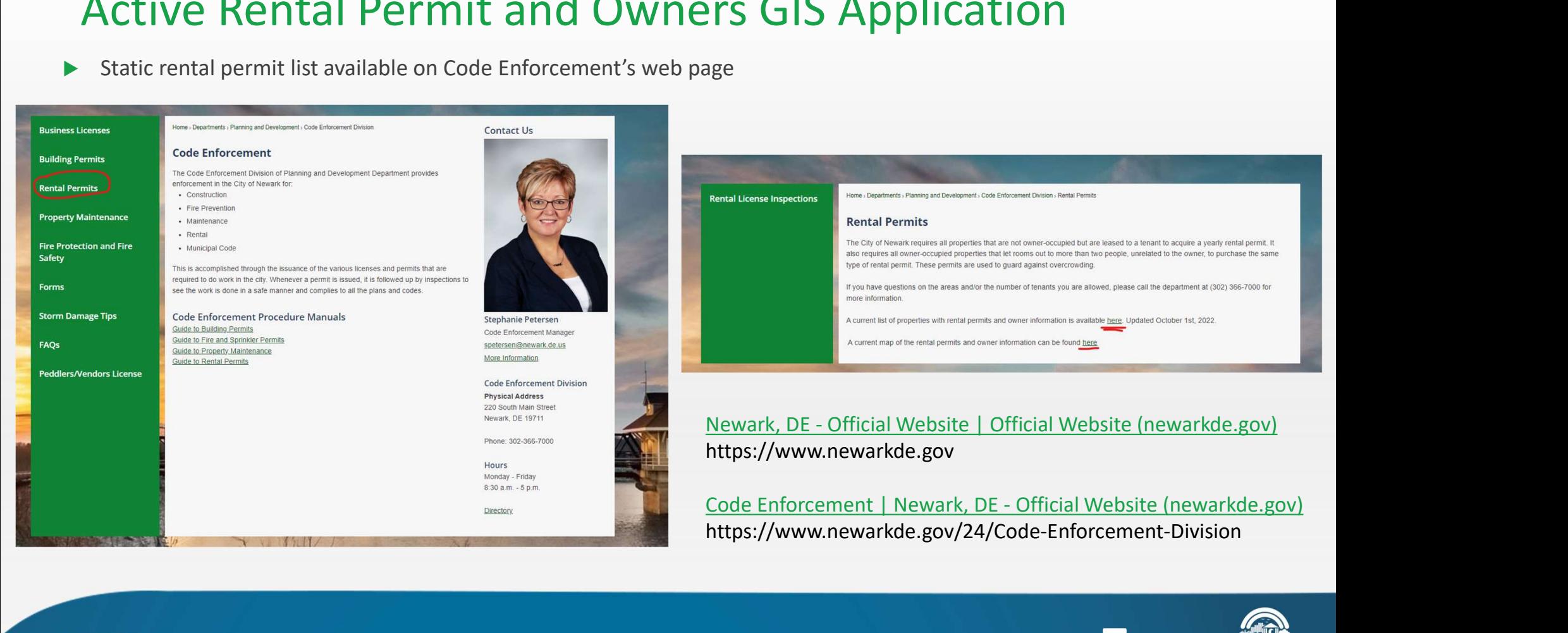

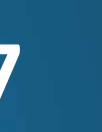

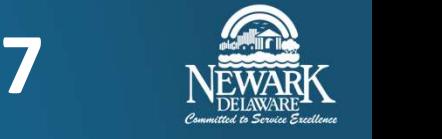

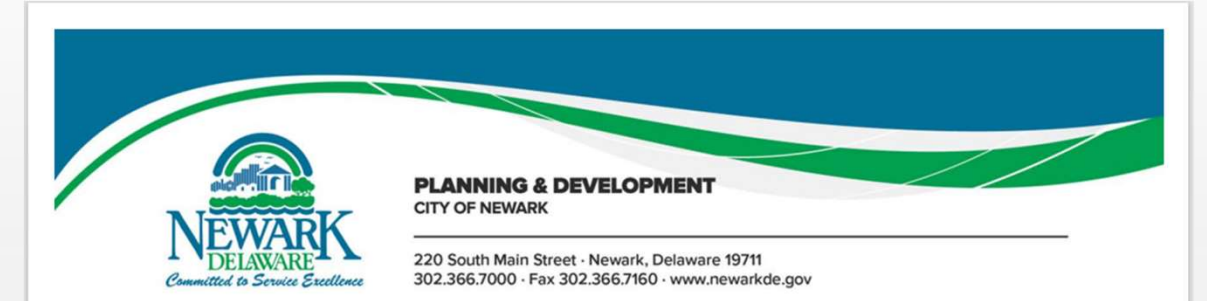

### ACTIVE RENTAL PERMITS AND OWNERS

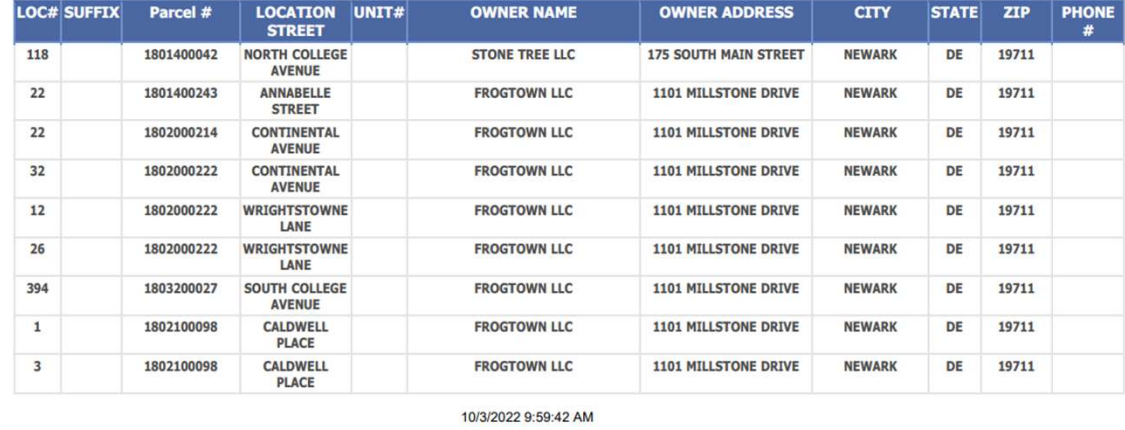

- 95 pages
- 1,500+ permit records
- Permit street address
- Parcel number
- Owner name, address, phone

## GOAL:

- Convert the list of information into map form
- Harness the spatial analysis capabilities of GIS

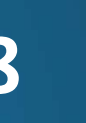

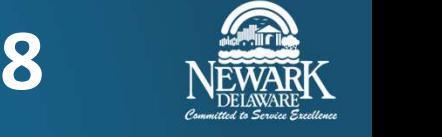

GIS side of things……..

- Access Munis and export the permit list, format for import into ArcGIS
- Added other GIS layers to map for reference
	- ▶ City limits, zoning, council district, and parcel polygon layers
- Convert imported permit data into points on the map
	- ▶ Join imported permit table to the parcel layer
		- ▶ Parcel number (permit table) to parcel number (parcel layer)
- Build information "pop-ups" to deliver same information in the map, as seen in the static table
- Serve GIS map application on Newark's GIS Gallery
- Updated monthly

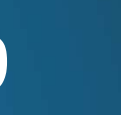

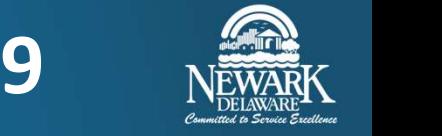

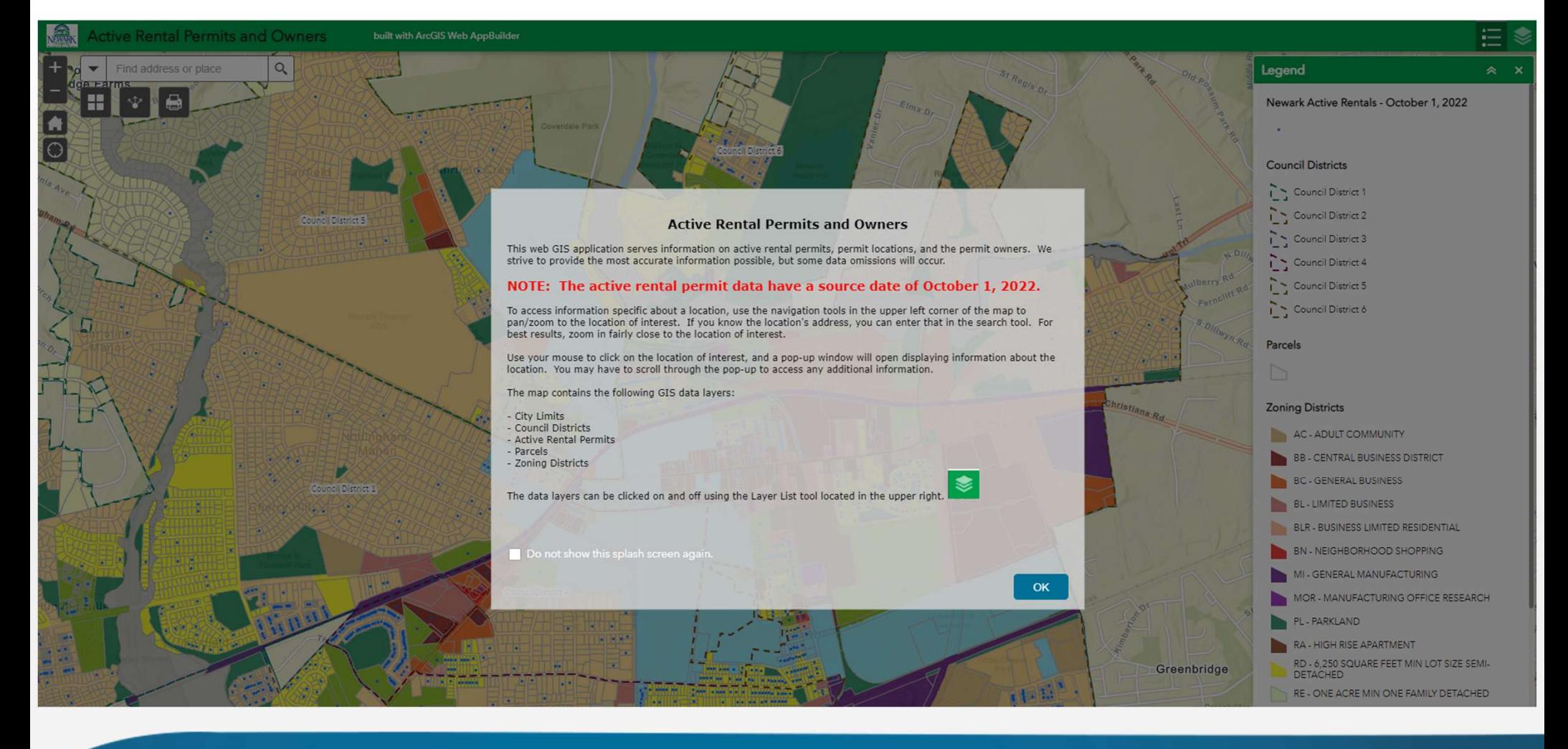

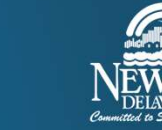

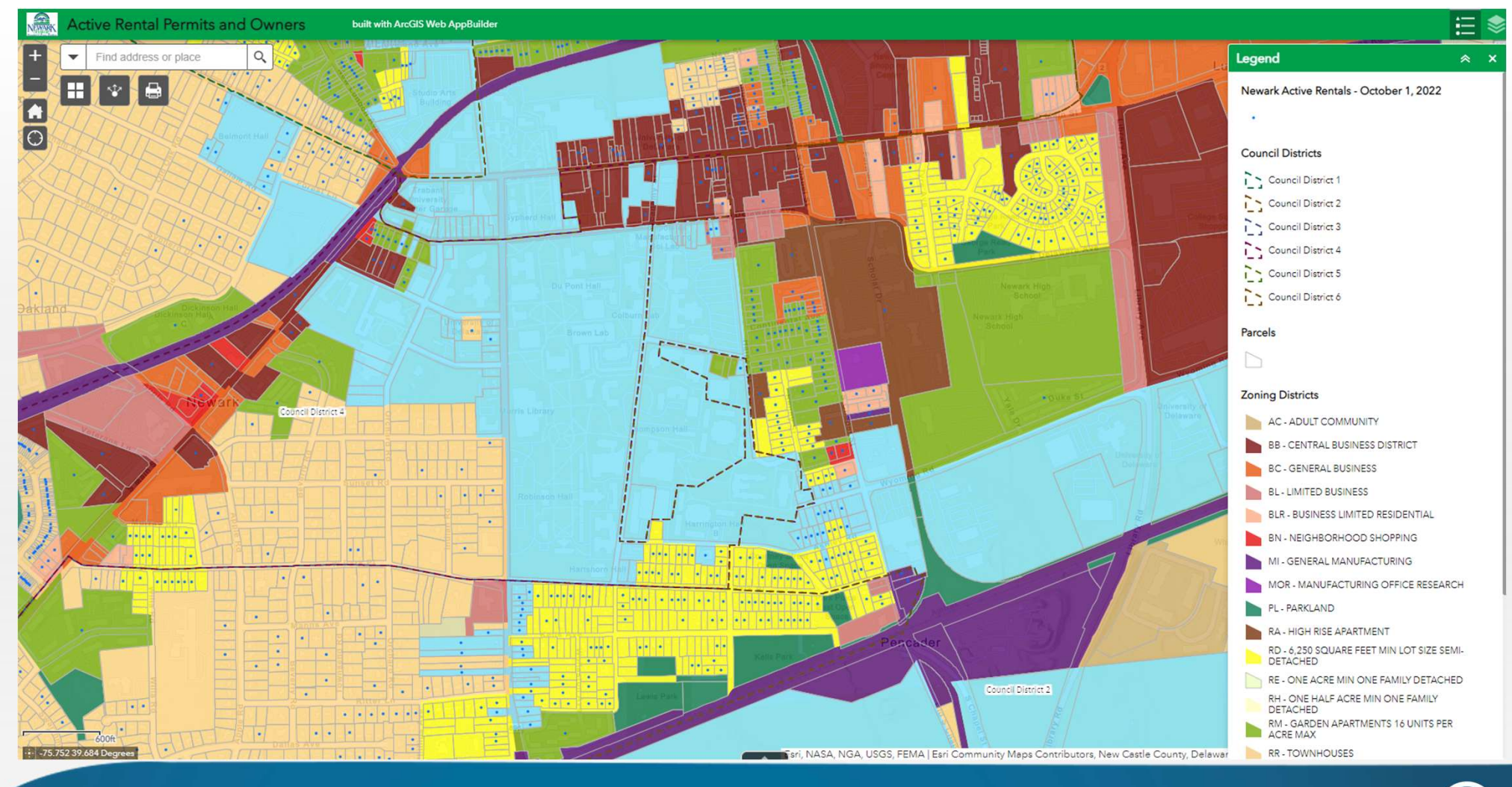

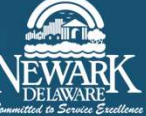

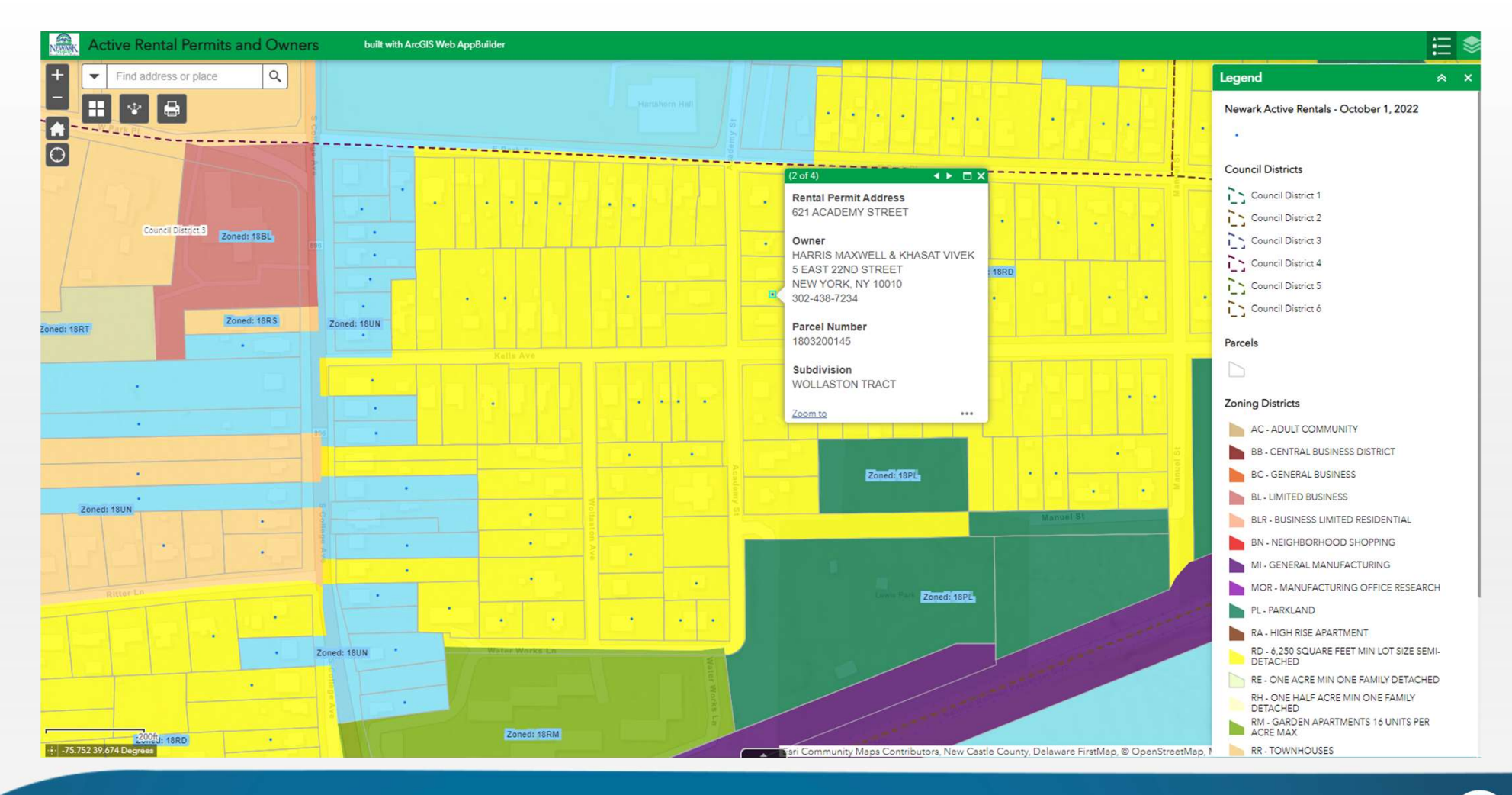

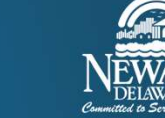

# Active Rental Permit and Owners GIS Application Active Rental Permit and Owners GIS Application<br>
<del>Future</del><br>
► Automate - Link Tyler Munis and ArcGIS platforms "behind the scenes"<br>
► Create real-time spatial view of active rental permits<br>
► Eliminate static snapshot in t

# Future

- - $\triangleright$  Create real-time spatial view of active rental permits
	- Eliminate static snapshot in time, manual export/import
	- Create GIS layer of 'days to permit expiration' and 'days since permit expiration'

# Wilmington, DE

- ArcGIS platform
- Identify database containing rental permit records
- Export table, import to your GIS, develop map, and share
	- Automate

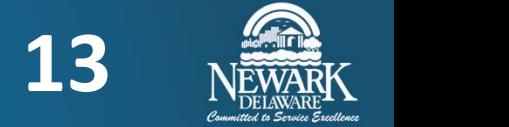

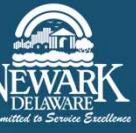

# **Questions**

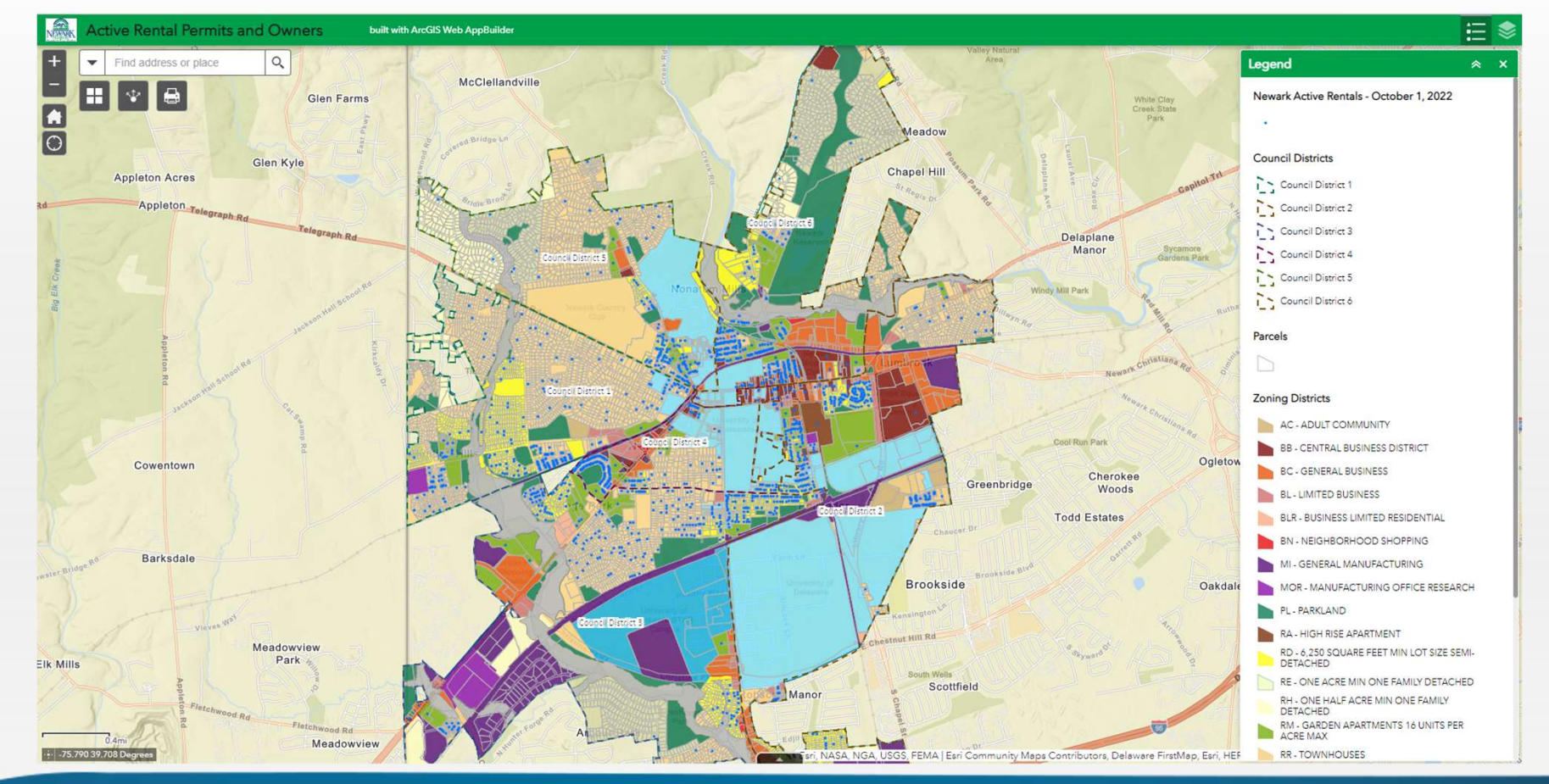

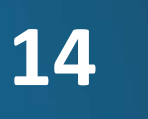

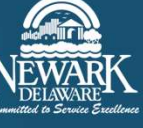

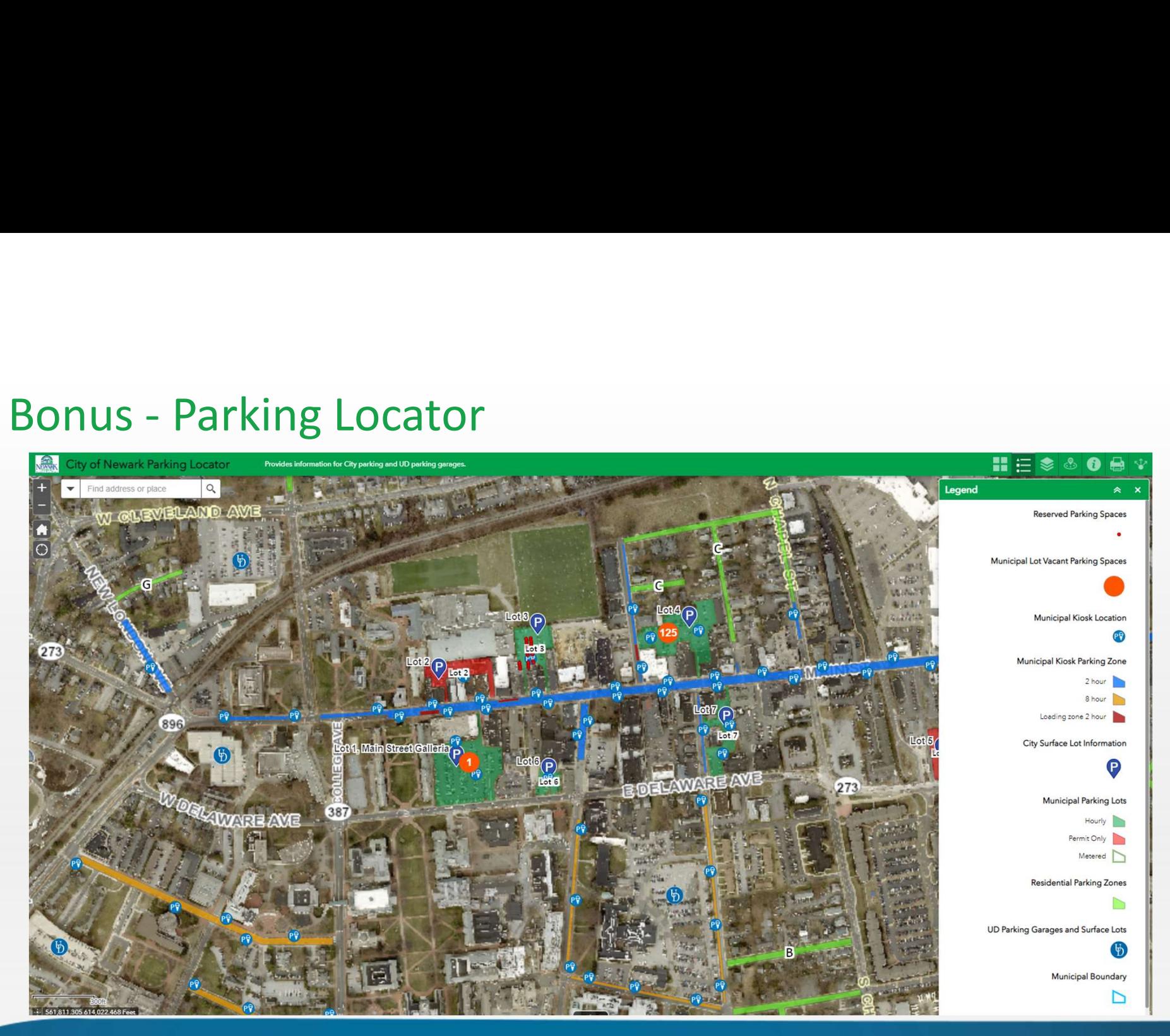

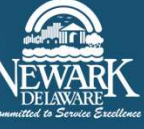